### **FCC STATEMENT**

This device complies with Part 15 of the FCC Rules. Operation is subject to the following two conditions:

- (1) This device may not cause harmful interference, and
- (2) This device must accept any interference received, including interference that may cause undesired operation.

#### Note:

This equipment has been tested and found to comply with the limits for Class B digital devices, pursuant to Part 15 of the FCC rules. These limits are designed to provide reasonable protection against harmful interference in a residential installation. This equipment generates uses and can radiate radio frequency energy and, if not installed and used in accordance with the instructions, may cause harmful interference to radio communications. However, there is no guarantee that interference will not occur in a particular installation. If this equipment does cause harmful interference to radio or television reception, which can be determined by turning the equipment off and on, the user is encouraged to try to correct the interference by one or more of the following measures:

- Reorient or relocate the receiving antenna.
- Increase the separation between the equipment and receiver.
- Connect the equipment into an outlet on a circuit different from that to which the receiver is connected.
- Consult the dealer or an experienced radio/TV technician for help.

Use of shielded cable is required to comply with Class B limits in Subpart B of Part 15 of the FCC rules.

Do not make any changes or modifications to the equipment unless otherwise specified in the manual. If such changes or modifications should be made, you could be required to stop operation of the equipment.

#### Notice

If static electricity or electromagnetism causes data transfer to discontinue midway (fail), restart the application or disconnect and connect the communication cable (USB, etc.) again.

### **READ THIS FIRST**

### Trademark Information

- Microsoft<sup>®</sup> and Windows<sup>®</sup> are U.S. registered trademarks of Microsoft Corporation.
- Pentium<sup>®</sup> is a registered trademark of Intel Corporation.
- Macintosh is a trademark of Apple Inc.
- SD<sup>™</sup> is a trademark.
- SDHC<sup>™</sup> is a trademark.
- Other names and products may be trademarks or registered trademarks of their respective owners.

#### Product Information

- Product design and specifications are subject to change without notice. This includes primary product specifications, software, software drivers, and user's manual. This User Manual is a general reference guide for the product.
- The product and accessories that come with your camera may be different from those described in this manual. This is due to the fact that different retailers often specify slightly different product inclusions and accessories to suit their market requirements, customer demographics, and geographical preferences. Products very often vary between retailers especially with accessories such as batteries, chargers, AC adapters, memory cards, cables, pouches, and language support. Occasionally a retailer will specify a unique product color, appearance, and internal memory capacity. Contact your dealer for precise product definition and included accessories.
- The illustrations in this manual are for the purpose of explanation and may differ from the actual design of your camera.
- The manufacturer assumes no liability for any errors or discrepancies in this user manual.

### SAFETY INSTRUCTIONS

Read and understand all **Warnings** and **Cautions** before using this product.

### **Warnings**

If foreign objects or water have entered the camera, turn the power off and remove the battery.

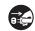

Continued use might cause fire or electric shock. Consult the store of purchase.

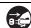

If the camera has fallen or its case has been damaged, turn the power off and remove the battery.

Continued use might cause fire or electric shock. Consult the store of purchase.

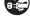

Do not disassemble, change or repair the camera.

This might cause fire or electric shock. For repair or internal inspection, ask the store of purchase.

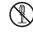

Use the supplied AC adapter only with the indicated power supply voltage.

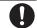

Use with any other power supply voltage might cause fire or electric shock.

Do not use the camera in areas near water.

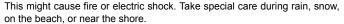

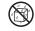

Do not place the camera on inclined or unstable surfaces. This might cause the camera to fall or tilt over, causing damage.

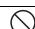

Keep the battery out of the reach of children.

Swallowing the battery might cause poisoning. If the battery is accidentally swallowed, immediately consult a physician.

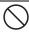

Do not use the camera while you are walking, driving or riding a motorcycle.

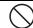

This might cause you to fall over or result in traffic accident.

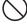

Please use battery with complete external seals.

Do not use battery from which the seals have been damaged or removed. This may cause leakage, explosion, or injury.

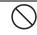

### **Cautions**

| Innové éle a legéteur, movieur constitui etécution és éles moloviés. (1, ou) of éles   | _                     |
|----------------------------------------------------------------------------------------|-----------------------|
| Insert the battery paying careful attention to the polarity (+ or –) of the terminals. |                       |
| Inserting the battery with its polarities inverted might cause fire and injury, or     |                       |
| damage to the surrounding areas due to the battery rupturing or leaking.               |                       |
|                                                                                        |                       |
| Do not fire the flash close to anyone's eyes.                                          |                       |
| This might cause damage to the person's eyesight.                                      | $\bigcirc$            |
| Do not subject the LCD monitor to impact.                                              |                       |
| This might damage the glass on the screen or cause the internal fluid to               |                       |
| leak. If the internal fluid enters your eyes or comes into contact with your           | $\overline{}$         |
| body or clothes, rinse with fresh water. If the internal fluid has entered your        |                       |
| eyes, consult a physician to receive treatment.                                        |                       |
| A camera is a precision instrument. Do not drop it, strike it or use                   |                       |
| excessive force when handling the camera.                                              |                       |
| This might cause damage to the camera.                                                 | $\bigcirc$            |
| Do not use the camera in humid, steamy, smoky, or dusty places.                        |                       |
| This might cause fire or electric shock.                                               | $\bigcirc$            |
| Do not remove the battery immediately after long period of continuous                  |                       |
| use.                                                                                   |                       |
| The battery becomes hot during use. Touching a hot battery might cause                 | $\cup$                |
| burns.                                                                                 |                       |
| Do not wrap the camera or place it in cloth or blankets.                               | $\overline{\bigcirc}$ |
| This might cause heat to build up and deform the case, resulting in fire. Use          | $( \setminus )$       |
| the camera in a well-ventilated place.                                                 | $\cup$                |
| Do not leave the camera in places where the temperature may rise                       | $\overline{\wedge}$   |
| significantly, such as inside a car.                                                   | $( \setminus )$       |
| This might adversely affect the case or the parts inside, resulting in fire.           | $\bigcirc$            |
| Before you move the camera, disconnect cords and cables.                               |                       |
| Failure to do this might damage cords and cables, resulting in fire and                | (X)                   |
|                                                                                        | · ·                   |

### Notes on Battery Usage

When you use the battery, carefully read and strictly observe the **Safety Instructions** and the notes described below:

- Use only the specified battery (3.7V).
- Avoid extremely cold environments as low temperatures can shorten the battery life and reduce camera performance.
- When you are using a new rechargeable battery or a rechargeable battery that has not been used for an extended period of time (the battery that passed the expiry date is an exception), it may affect the number of images that can be captured. Therefore, to maximize its performance and lifetime, we recommend that you fully charge the battery and discharge it for at least one complete cycle before use.
- The battery may feel warm after a long period of continuous use of the camera or the flash. This is normal and not a malfunction.
- The camera may feel warm after a long period of continuous use. This is normal and not a malfunction.
- If the battery is not to be used for a long period of time, remove it from the camera to prevent leakage or corrosion and store it after no battery power is left. Stored for a long time in a fully charged condition, its performance may be impaired.
- Always keep the battery terminals clean.
- There is a risk of explosion if the battery is replaced by an incorrect type.
- $\,\blacksquare\,$  Dispose of used battery according to the recycle instructions.
- Charge the rechargeable battery fully before using for the first time.
- To prevent short-circuiting or fire, keep the battery away from other metal objects when carrying or storing.

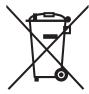

This symbol mark [crossed-out wheeled bin] indicates separate collection of waste batteries in the EU countries. The batteries provided with this product shall not be treated as household waste. Please use the return and collection systems available in your country for the disposal of the waste batteries.

If a chemical symbol is printed beneath the symbol mark, this chemical symbol means that the batteries contains a heavy metal at a certain concentration. It is indicated as follows:

Ho: mercury. Cd: cadmium. Pb: lead.

### CONTENTS

### 7 INTRODUCTION

- 7 Overview
- 7 Package Contents

# 8 GETTING TO KNOW YOUR CAMERA

- 8 Front View
- 8 Rear View
- 9 LCD Monitor Display

#### 11 GETTING STARTED

- 11 Preparation
- 11 Charging the Battery
- 12 Initial Settings

#### 14 CAPTURE MODE

- 14 Capturing Images
- 15 Setting the Scene Mode
- 16 Taking Images with Intelligent Scene mode
- 17 Setting the Panorama Mode
- 17 Taking Images When the Smile Feature Is On
- 18 Recording Shots using Face Detection Technology
- 18 Self-portrait Function

#### 19 VIDEO MODE

- 19 Recording Video Clips
- 19 Playing Back Video Clips

#### 20 PLAYBACK MODE

- 20 Playing Back Still Images
- 20 Playback Display
- 21 Removing Red-eye
- 21 Dynamic Lighting Feature
- 22 Protecting Images
- 23 Erasing Images

#### 24 MENU OPTIONS

- 24 Capture Menu
- 26 Video Menu
- 27 Playback Menu
- 29 Setup Menu

# 31 TRANSFERRING FILES TO YOUR COMPUTER

- 31 Downloading Your Files
- 31 USING THE CAMERA AS A PC CAMERA
- 31 Install the PC camera driver
- 32 EDITING SOFTWARE INSTALLATION
- 33 SPECIFICATIONS
- 34 APPENDIX
- 34 Possible Number of Shots
- 35 Troubleshooting

# INTRODUCTION

### Overview

Congratulations on your purchase of the new digital camera.

Capturing high-quality digital images is fast and easy with this state-of-the-art smart camera. Equipped with a 12.0-megapixel CCD, this camera is capable of capturing images with a resolution of up to 3968 x 2976 pixels.

### Package Contents

Carefully unpack your camera and ensure that you have the following items:

### **Common Product Components:**

- Digital Camera
- Quick Start Guide
- Software CD-ROM
- USB cable
- AV cable
- Camera strap
- Camera pouch
- Rechargeable lithium-ion battery
- AC/DC adapter

# **GETTING TO KNOW YOUR CAMERA**

### Front View

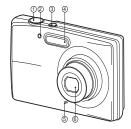

- 1. Shutter button
- 2. Self-timer LED
- 3. ON/OFF Power button
- 4. Flash
- 5. Microphone
- 6. Lens

### Rear View

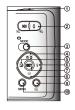

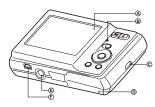

- A. LCD monitor
- B. Status LED
- C. Strap holder
- D. Battery / Memory card cover
- E. Tripod socket
- F. USB and AV OUT terminal

| Item | Function                                                                |                                           |                                                                 |  |  |  |
|------|-------------------------------------------------------------------------|-------------------------------------------|-----------------------------------------------------------------|--|--|--|
| item | Capture Mode                                                            | Video Mode                                | Playback Mode                                                   |  |  |  |
| 1.   | Shutter button                                                          | Record button                             | Still image: to capture mode<br>Video clip: to capture mode     |  |  |  |
| 2.   | ୍ଷର୍ :Zooms out ୍ଡ୍ର :Zooms in                                          | ୍ଷ୍ଟି :Zooms out ୍ଷ୍ଟି :Zooms<br>in       | ୍ଞ :Zooms out ୍ଡ୍ :Zooms in                                     |  |  |  |
| 3.   | Switches to:<br>Video mode > Capture mode                               | Switches to:<br>Capture mode > Video mode | Still image: to capture mode<br>Video clip: to capture mode     |  |  |  |
| 4.   | Focus                                                                   | Focus                                     | Next 10th image                                                 |  |  |  |
| 5.   | Compensation <b>Z</b> >                                                 | -                                         | Previous Image                                                  |  |  |  |
| 6.   | Flash                                                                   | -                                         | Next Image                                                      |  |  |  |
| 7.   | If any scene mode is set:<br>switches to scene mode<br>selection screen |                                           | Still image: to display image<br>Video clip: to play video clip |  |  |  |
| 8.   | Self-timer                                                              | Self-timer                                | Previous 10th image                                             |  |  |  |
| 9.   | Playback mode                                                           | Playback mode                             | Still image: to capture mode<br>Video clip: to capture mode     |  |  |  |
| 10.  | Capture menu                                                            | Video menu                                | Playback menu                                                   |  |  |  |

# **LCD Monitor Display**

### Capture mode

- 1. Zoom status
- 2. Available number of shots
- 3. Storage media

Internal memory (no card)
SD/SDHC memory card

4. Battery condition

Full battery power
Medium battery power
Low battery power
No battery power

Focus setting

າ. Focus setting ໂຂ້ທີ່ໄ Auto

[a] AF Tracking

[2] Face Detect

[₩] Macro

6. Flash mode

[4] Auto [4] Flash On [6] Flash Off

pj Flasii Oli pj Red-eye sj Slow Sync ti Pre-flash

7. [☑] Exposure compensation

(It can not be used in below modes: Smile Detection, Portrait Man & Portrait Lady.)

[2] Backlight correction

(It can only be used in Portrait Man and

Portrait Lady.)
Self-timer & Self-portrait icon

Off
Self-portrait
Self-portrait
Self-portrait
Section 10 section

[ฌ] 10+2 sec. . [██] Histogram

10. Image size resolution [歸] 3968 x 2976 [團] 3264 x 2448 [益] 2304 x 1728 [益] 1600 x 1200

[VGA] 640 x 480 11. Shortcut

12. Date and time

Quick shot

14. Capture mode icon [ ] Single

☐ Single ☐ Continuous

AEB (Auto Exposure Bracketing)

Album Shot

|国 Album Shot |国 Burst |図 Cont.flash |で Pre-shot |四 Coupl.shot |園 Burst 30fps

15. White balance

| Auto | Incand. | Fluoresc.1 | Fluoresc.2 | Daylight | Cloudy | Manual WB

16. İmage quality [□] Fine

17. ISO

Auto
ISO 100
ISO 200
ISO 400
ISO 800

Slow shutter warning
 Mode icon / Scene mode

Mode Icon / Scene mode

| Image: Auto | Intelligent Scene |
| Image: Anti-shake |
| Image: Anti-shake |
| Image: Anti-shake |
| Image: Anti-shake |
| Image: Anti-shake |
| Image: Anti-shake |
| Image: Anti-shake |
| Image: Anti-shake |
| Image: Anti-shake |
| Image: Anti-shake |
| Image: Anti-shake |
| Image: Anti-shake |
| Image: Anti-shake |
| Image: Anti-shake |
| Image: Anti-shake |
| Image: Anti-shake |
| Image: Anti-shake |
| Image: Anti-shake |
| Image: Anti-shake |
| Image: Anti-shake |
| Image: Anti-shake |
| Image: Anti-shake |
| Image: Anti-shake |
| Image: Anti-shake |
| Image: Anti-shake |
| Image: Anti-shake |
| Image: Anti-shake |
| Image: Anti-shake |
| Image: Anti-shake |
| Image: Anti-shake |
| Image: Anti-shake |
| Image: Anti-shake |
| Image: Anti-shake |
| Image: Anti-shake |
| Image: Anti-shake |
| Image: Anti-shake |
| Image: Anti-shake |
| Image: Anti-shake |
| Image: Anti-shake |
| Image: Anti-shake |
| Image: Anti-shake |
| Image: Anti-shake |
| Image: Anti-shake |
| Image: Anti-shake |
| Image: Anti-shake |
| Image: Anti-shake |
| Image: Anti-shake |
| Image: Anti-shake |
| Image: Anti-shake |
| Image: Anti-shake |
| Image: Anti-shake |
| Image: Anti-shake |
| Image: Anti-shake |
| Image: Anti-shake |
| Image: Anti-shake |
| Image: Anti-shake |
| Image: Anti-shake |
| Image: Anti-shake |
| Image: Anti-shake |
| Image: Anti-shake |
| Image: Anti-shake |
| Image: Anti-shake |
| Image: Anti-shake |
| Image: Anti-shake |
| Image: Anti-shake |
| Image: Anti-shake |
| Image: Anti-shake |
| Image: Anti-shake |
| Image: Anti-shake |
| Image: Anti-shake |
| Image: Anti-shake |
| Image: Anti-shake |
| Image: Anti-shake |
| Image: Anti-shake |
| Image: Anti-shake |
| Image: Anti-shake |
| Image: Anti-shake |
| Image: Anti-shake |
| Image: Anti-shake |
| Image: Anti-shake |
| Image: Anti-shake |
| Image: Anti-shake |
| Image: Anti-shake |
| Image: Anti-shake |
| Image: Anti-shake |
| Image: Anti-shake |
| Image: Anti-shake |
| Image: Anti-shake |
| Image: Anti-shake |
| Image: Anti-shake |
| Imag

ISO 1600

Standard

Portrait Man
Portrait Lady
Landscape
Soports

Night Portrait
Night Scene
Candlelight

Sunset
Sunrise
Splash Water
Splow Water

Snow Beach Pets

[ ] Natural Green

Program A
20. Main focus area

#### Video mode

- 1. Zoom status
- 2. Storage media
- 3. Battery condition
- 4. Focus setting
- 5. Flash off
- 6. Self-timer icon
- 7. Video resolution
- 8. Available recording time/Elapsed time
- 9. Date and time
- 10. Video quality
- 11. Audio off
- 12. Mode icon
- 13. Main focus area

### Playback mode - Still image playback

- 1 Protect icon
- 2. Folder / File number
- 3. Storage media
- 4. Battery condition
- 5. Image size resolution
- 6. Date and time
- 7. Histogram
- 8. Shutter speed/Aperture value
- 9. Exposure value
- 10. Image quality
- 11. ISO
- 12 Mode icon

### Playback mode - Video playback

- 1. Protect icon
- 2. Folder / File number
- Storage media
- 4. Battery condition
- 5. Volume mode
- 6. Total recorded time
- 7. Video status bar
- 8. Video condition icon
- 9. Elapsed time
- 10. Set key: Play/Pause hint icon
- 11. Down key: Stop hint icon
- 12. Mode icon

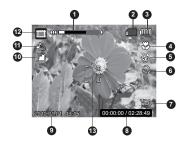

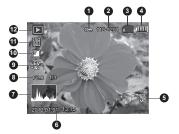

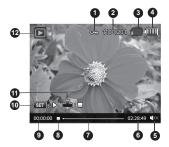

# **GETTING STARTED**Preparation

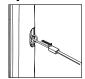

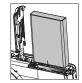

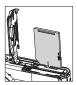

- 1. Attach the camera strap.
- 2. Open the battery/memory card cover.
- 3. Insert the supplied battery with correct orientation as shown. (label side back)
- 4. Insert an SD/SDHC memory card (Optional).
  - The camera has 32MB internal memory(10MB available for image storage), but you can load an SD/SDHC memory card to expand the camera's memory capacity.
  - Be sure to format the memory card with this camera before its initial usage.
- 5. Close the battery/memory card cover and make sure it is locked securely.

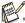

- To prevent valuable data from being accidentally erased from an SD/SDHC memory card, you can slide the write protect tab (on the side of the SD/ SDHC memory card) to "LOCK".
- To save, edit, or erase data on an SD/SDHC memory card, you must unlock the card

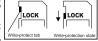

To prevent damaging of an SD/SDHC memory card, be sure to turn off the power when inserting or removing the SD/SDHC memory card. If inserting or removing the SD/SDHC memory card with the power on, the camera will automatically turn off.

### Charging the Battery

The battery is not fully charged at the time of purchase. Before use, be sure to charge the battery until the status LED lights red.

- 1. Connect camera to AC/DC adapter with USB cable.
- 2. Insert the plug into a wall outlet.
  - The status LED blinks red when charging has started and lights red when charging is completed.
  - If the status LED does not light, the camera is not correctly connected or the battery, camera or AC/DC adapter may be damaged.

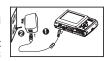

Charging time varies according to the ambient temperature and the status of battery.

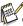

- The included AC/DC adapter differs depending on the region where you purchased the camera.
- User can also charge the battery by connecting camera to computer with USB cable.

# Initial Settings

### Setting the Date and Time

The date/time needs to be set if and when:

- The camera is turned on for the first time.
- The camera is turned on after leaving the camera without the battery for an extended period of time.

When the date and time information is not displayed on the LCD monitor, follow these steps to set the correct date and time.

- 1. Press the **MODE** button, and set the camera mode to [ □ ] or [ □ ]; or press the ▶ button.
- 2. Press the MENU button.
- Select the [Setup] at the end of the Menu with the ▲ / ▼ buttons, and press the SET button.
- Select [Date/Time] with the ▲ / ▼ buttons, and press the SET button.
- Select the date format with the ▲ / ▼ buttons, and press the SET button.
  - Select the item's field with the ◀ / ▶ buttons and adjust the value for the date and time with the ▲ / ▼ buttons.
  - The time is displayed in 24-hour format.
  - After confirming all settings are correct, press the SET button.
- To exit from the [Setup] menu, press the MENU button.

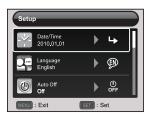

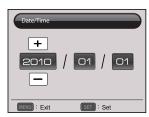

### Choosing the Language

Specify in which language menus and messages are to be displayed on the LCD monitor.

- Press the MODE button, and set the camera mode to [ □ ] or [ □ ]: or press the □ button.
- Press the MENU button.
- Select the [Setup] at the end of the Menu with the
   ▲ / ▼ buttons, and press the SET button.
- 4. Select [Language] with the ▲ / ▼ buttons and press the SET button.
- Select the displayed language with the ◀ / ▶ / ▲
   / ▼ buttons and press the SET button.
  - The setting will be stored.
- 6. To exit from the [Setup] menu, press the **MENU** button.

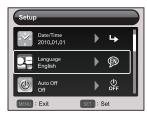

### Formatting the Memory Card or Internal Memory

This utility formats the memory card (or internal memory) and erases all stored images and data.

- Press the MODE button, and set the camera mode to [ □ ] or [ □ ]: or press the □ button.
- Press the MENU button.
- Select the [Setup] at the end of the Menu with the ▲ / ▼ buttons, and press the SET button.
- 4. Select [Format] with the ▲ / ▼ buttons, then press the SET button.
- Select [Execute] with the ◀ / ► buttons, and press the SET button.
  - To cancel formatting, select [Cancel] and press the SET button.
- To exit from the [Setup] menu, press the MENU button.

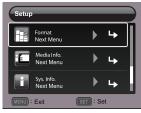

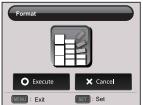

# **CAPTURE MODE**

# Capturing Images

Your camera is equipped with a 2.36" full color TFT LCD monitor to help you compose images, playback recorded images/video clips or adjust menu settings.

- 1. Press the **ON/OFF** button to turn the power on.
- 2. Press the **MODE** button, and set the camera mode to [ ] ].
- 3. Compose your image in the LCD monitor.

  - Turn the zoom lever to <sup>600</sup> ⊆ side to zoom out on the subject, and provides a wider angle image.
- 4 Press the shutter button
  - Pressing the shutter button down halfway automatically focuses and adjusts the exposure, and pressing the shutter button down fully captures the image.
  - The focus area frame turns green when the camera is in focus and the exposure is calculated
  - When the focus is not suitable, the frame of the focus area turns red

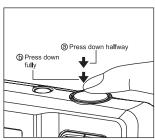

# Setting the Scene Mode

By simply selecting one of the available scene modes, you can capture the image with the most appropriate settings.

- 1. Press the **MODE** button, and set the camera mode to [ ], and press the **SET** button.
- Select the desired scene mode with the ◀ / ► /
   ▲ / ▼ buttons, and press the SET button.
- 3. Compose the image and press the shutter button

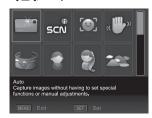

The table below will help you choose the appropriate scene mode:

| Scene mode        | Description                                                                                                    |
|-------------------|----------------------------------------------------------------------------------------------------|
| □ Auto            | Select this mode when you want to capture images without having to set special functions or manual adjustments.                             |
| Intelligent Scene | Select this mode when you want the camera to select an ideal shooting mode according to environment automatically.                          |
| Smile Detection   | Select this mode to automatically capture an image when a smiling face is detected.                                                         |
| Anti-shake        | This mode minimizes the influences of hand shaking when you want to capture an image.                                                       |
| Panorama          | Select this mode when you want to capture a series of shots then stitch them together with software to make a single photo on the computer. |
| Portrait Man      | Select this mode when you want to capture an image that makes a man stand out against a blurred background.                                 |
| Portrait Lady     | Select this mode when you want to capture an image that makes a lady stand out against a blurred background.                                |
| □ Landscape       | Select this mode when you want to capture an image with infinity focus, hard sharpness and high saturation.                                 |
| Sports            | Select this mode when you want to capture fast-moving subjects.                                                                             |
| Night Portrait    | Select this mode when you want to capture people with an evening or night scene background.                                                 |
| Night Scene       | Select this mode when you want to capture dark scenes such as night views.                                                                  |
| Candlelight       | Select this mode when you want to capture photos of candlelight scene, without spoiling the ambience.                                       |

| Scene mode                                                                                                    | Description                                                                                                    |
|----------------------------------------------------------------------------------------------------|----------------------------------------------------------------------------------------------------|
| Fireworks                                                                                                    | Select this mode when you want to capture fireworks clearly with optimal exposure. The shutter speed becomes slower, so using a tripod is recommended. |
| Text                                                                                                    | Select this mode when you want to capture an image that contains black and white subjects like printed documents.                                      |
| Sunset                                                                                                    | Select this mode when you want to capture a sunset. This mode helps keep the deep hues in the scene.                                                   |
| Sunrise                                                                                                    | Select this mode when you want to capture a sunrise. This mode helps keep the deep hues in the scene.                                                  |
| Splash Water                                                                                                    | Select this mode when you want to capture photos of splashing water.                                                                                   |
| Flow Water                                                                                                    | Select this mode when you want to capture the soft flowing water.                                                                                      |
| Snow                                                                                                    | Select this mode when you want to capture clear snow scenes without darkened subjects and bluish tint.                                                 |
| Beach     Beach     Beach | Select this mode when you want to capture bright beach scenes and sunlit water surfaces.                                                               |
| Pets                                                                                                    | Select this mode when you want to capture your pets. Shoot from their eye level.                                                                       |
| Natural Green                                                                                                    | Select this mode when you want to capture the green scenery background such as forest. This mode helps to brighten the colors.                         |
| Program AE                                                                                                    | This mode allows you to manually set parameters other than the shutter speed and the aperture value.                                                   |

# Taking Images with Intelligent Scene mode

In this Intelligent Scene mode, the camera can sense the ambient conditions and automatically select the ideal shooting mode.

- 1. Press the MODE button, and set the camera mode to [  $\blacksquare$  ], and press the SET button.
- 2. Select [Intelligent Scene] with the ◀ / ▶ / ▲ / ▼ buttons, and press the SET button.
  - The camera can automatically select best mode for the shooting scene from [Auto] / [Landscape] / [Night Portrait] / [Sports] / [Portrait Man] / [Macro].
- 3. Compose the image, and press the shutter button down fully.

# Setting the Panorama Mode

This mode is designed to make it easier to take a series of shots then stitch them together with software to make a single image. You can capture a photographic subject that won't fit into a single frame, such as a landscape, and stitch it together later with a program such as Arcsoft Panorama Maker<sup>®</sup> 4.0 application.

- 1. Press the **MODE** button, and set the camera mode to [ ], and press the **SET** button.
- 2. Select [Panorama] with the ◀ / ▶ / ▲ / ▼ buttons, and press the **SET** button.
- 3. Select the photographic direction with the ◀ / ▶ buttons.
- 4. Shoot the first image.
  - The next image appears beside the previous image.
- Orient the camera so that the second frame overlaps a small portion of the photographic subject of the first image and press the shutter button to capture the next image.
- 6. Follow the same steps to capture subsequent images in the sequence.
- Finish the sequence by pressing the MENU button or switch to another mode after the last image has been recorded.

# Taking Images When the Smile Feature Is On

With the camera's new "smile detection" function, this camera detects smiles so you do not miss those special moments in life.

- 1. Press the **MODE** button, and set the camera mode to [ ], and press the **SET** button.
- 2. Select [Smile Detection] with the ◀ / ▶ / ▲ / ▼ buttons, and press the SET button.
- Compose the image, and press the shutter button down fully.
- Once the camera detects a smile, it will automatically capture 3 images (by default, the flash mode setting is set to ②).
  - If the [Capture Md.] is set to [Single], the camera will only capture an image after it detects a smile.
  - When capturing group shots (if the number of people is more than 1), the camera will automatically capture the image(s) when it detects two smiles.
  - If the camera does not detect a smile within 5 seconds, the camera returns to preview display.
  - Press the shutter button once again to reactivate this function.

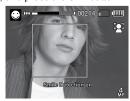

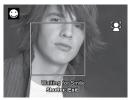

# Recording Shots using Face Detection Technology

Face Detection Technology can identify and focus on the human faces in the image.

- 1. Press the **MODE** button, and set the camera mode to [ ].
- Press the ♥♥ button, and select [♥] icon with the ◀ / ▶ buttons. Press the SET button.
  - With Face Detection turned on, the camera identifies main face (white frame) and subsidiary faces (gray frames).
  - If the camera cannot detect and track any faces, there will be no frame shown on the screen.
- 3. Press the shutter button halfway down to lock the focus.
  - When the main face is in focus, the white frame simultaneously turns green. Otherwise, it turns red.
- 4. Press the shutter button down fully to capture your image.

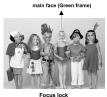

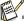

- Subjects that are not suitable with this function:
  - a. A person is wearing glasses, sunglasses, or face is covered with hat or hair.
  - b. A person turns sideways.

# Self-portrait Function

Use this function to take pictures of yourself or include yourself in pictures.

- 1. Press the MODE button, and set the camera mode to [ ].
- Press the ⑤ button, and select [ ⑥] icon with the ◀ / ► buttons. Press the SET button.
- 3. Press the shutter button.
- If the camera detect and track any faces, after twice blinking of the self-timer LED, one image will be captured.
  - Press the shutter button to exit.
  - If it does not detect any face within 30 seconds, the camera will automatically capture an image and return to preview display.
  - Select [ ) to reactivate this function.

### VIDEO MODE

### Recording Video Clips

This mode allows you to record video clips at a resolution of  $320 \times 240 / 640 \times 480 / 720p$  pixels.

- 1. Press the MODE button, and set the camera mode to [ ].
- Compose the image.
- Press the shutter button.
  - The recording of the video clip will start.
  - Pressing the shutter button one more time will end the recording of the video clip.
  - The recording time depends on the storage size and the subject of the image to be recorded.
  - The zoom function cannot be used during video recording.

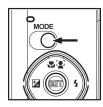

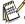

- When recording a video clip, the flash and "10+2 sec." self-timer function cannot be used.
- If the write speed of your SD/SDHC memory card is not fast enough for recording video clips in the currently selected quality, the video recording will stop. In this case, select a video quality lower than the current one.

### Playing Back Video Clips

You can play back recorded video clips on the camera.

- 1. Press the **b** button.
  - The last image appears on the screen.
- Select the desired video clip with the ◀ / ▶ buttons.
- Press the SET button.
  - A press of the ▶ / ◀ buttons during playback allows fast forward play / fast reverse play.
  - To stop video playback, press the ▼ button.
    - This stops playback and returns to the start of the video clip.
  - To pause video playback, press the **SET** button. This pauses video playback.
    - To cancel pause, press the SET button again.

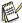

- Video clips cannot be displayed rotated or enlarged.
- You cannot play sounds because the camera does not support the speaker function. Please use PC or other media to play the videos with sounds.
- Windows Media player or QuickTime Player is recommended to play back the video clip on your computer.
- QuickTime Player is a free media player available at <u>www.apple.com</u>; and compatible with Mac and Windows computers.
- For more information about the operation of the media player, refer to its respective help documentation.

### PLAYBACK MODE

### Playing Back Still Images

You can play back the still images on the LCD monitor.

- Press the ▶ button.
  - The last image appears on the screen.
- The images can be displayed in forward or reverse sequence with the ◀ / ▶ buttons.
  - To view the previous image, press the ■ button.
  - To view the next image, press the ▶ button.
  - $\blacksquare$  Turn the zoom lever to  ${\lozenge \atop \ominus}$  side enlarges the image.
  - To return to normal magnification, turn the zoom lever to <sup>∞0</sup>/<sub>□</sub> side.

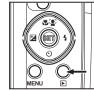

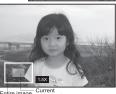

Entire image Current position of enlargement

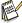

■ An [ ] icon is displayed with the video data. Video clips cannot be rotated.

### Playback Display

This function allows you to search quickly for the image that you want and playback images on the LCD monitor sequentially.

- Press the ▶ button.
  - The last image appears on the screen.
- 2. Press the ▲ button to display the next 10th image.
  - If the 1st image taken is displayed, press the ▲ button to playback the 11th image taken. Press the ▲ button again to playback the 21th image taken and so forth.
- Press the ▼ button to display the previous 10th image.
- Press and hold the ◀ / ► buttons to display the previous or next images automatically in sequential order.
  - Release the ◀ / ▶ buttons if you wish to stop the automatic playback.

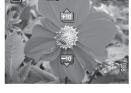

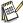

- If the total number of images is less than 10, press the ▼ button jumps to the first image and press the ▲ button jumps to the last image.
- Video clips will be displayed with an [ ] icon.

### Removing Red-eye

You can use this function to remove the red-eye effect after an image is taken.

- Press the ▶ button.
  - The last image appears on the screen.
- Select the image that you want to edit with the

   ✓ / ▶ buttons
- Press the MENU button.
- Select [Fix Red Eyes] with the ▲ / ▼ buttons, and press the SET button.
- 5. Select [Execute] with the ◀ / ▶ buttons, and press the SET button.
- 6. View the changes on the corrected image.
- To save your corrected image, select [Confirm] with the ◀ / ► buttons, and press the SET button.
  - When this process ends, this replaces the original image with the corrected image.

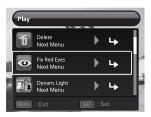

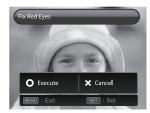

# Dynamic Lighting Feature

This feature compensates for the unfavorable lighting conditions by brightening underexposed areas and balancing overexposed areas.

- 1. Press the ▶ button.
  - The last image appears on the screen.
- Select the image that you want to edit with the ◀ / ▶ buttons
- 3 Press the MENU button
- Select [Dynam. Light.] with the ▲ / ▼ buttons, and press the SET button.
- Select [High] or [Low] with the ◀ / ▶ buttons, and press the SET button.
- 6. View the changes on the corrected image.
- 7. To save your corrected image, select [Confirm] with the ◀ / ▶ buttons, and press the SET button.
  - When this process ends, this replaces the original image with the corrected image.

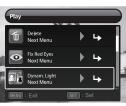

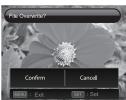

# **Protecting Images**

Set the data to read-only to prevent images from being erased by mistake.

- Press the ▶ button.
  - The last image appears on the screen.
- Select the image that you want to protect with the ◀ /
   ▶ buttons
- Press the MENU button.
- Select [Protect] with the ▲ / ▼ buttons, and press the SET button.
- 5. Select [Single] or [All] with the ◀ / ▶ buttons, and press SET button.
- 6. Select [Set] with the ◀ / ▶ buttons, and press the SET button
  - Protection is applied to the image and the camera returns to the playback mode.
  - The protect icon [om] is displayed with protected images.

When [All] has been selected, [on] is displayed with all the images.

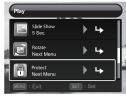

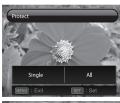

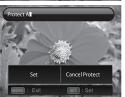

# Canceling the Protection

To cancel protection for only one image, display the image on which you want to remove the image protection.

- Press the ▶ button.
  - The last image appears on the screen.
- 2. Select the image that you want to cancel protection with the ◀ / ▶ buttons.
- 3. Press the MENU button.
- 4. Select [Protect] with the ▲ / ▼ buttons, and press the **SET** button.
- 5. Select [Single] or [All] with the ◀ / ▶ buttons, and press the **SET** button.
- 6. Select [Cancel Protect] with the ◀ / ▶ buttons, and press the SET button.
  - The removal of image protection is executed and the camera returns to the playback mode.

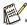

 Formatting an SD/SDHC memory card overrides protection, and erases all images regardless of their protected status.

# **Erasing Images**

#### Erasing a single image / Erasing all images

- 1. Press the ▶ button.
  - The last image appears on the screen.
- Select the image you want to erase with the ◀ /
   buttons.
- 3 Press the MENU button
- Select [Delete] with the ▲ / ▼ buttons, and press the SET button.
- Select [Single] or [All] with the ◀ / ▶ buttons, and press the SET button.
  - [Single]: Erases the selected image or the last image.
  - [All]: Erases all of the images except for the protected images.
- 6. Select [Execute] with the ◀ / ▶ buttons, and press the SET button.
  - To not erase, select [Cancel], and press the SET button.
- 7. To exit from the menu, press the **MENU** button.

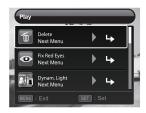

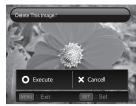

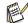

Deleting an image will not affect sequential image numbering. For example, if you delete image number 240, the next captured image will be numbered 241 even though 240 no longer exists. In other words, an image-number is retired when an image is deleted and will not be reused or reassigned to another subsequently captured image.

# **MENU OPTIONS**

# Capture Menu

This menu is for the basic settings to be used when capturing still images.

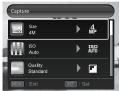

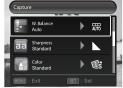

- 1. Press the **ON/OFF** button to turn the power on.
- 2. Press the MODE button, and set the camera mode to any scene mode.
- 3. Press the **MENU** button to enter the [Capture] menu.
- Select the desired option item with the ▲ / ▼ buttons, and press the SET button to enter its respective menu.
- The selectable items may vary in different capture modes.
- 5. Select the desired setting with the ◀ / ▶ buttons, and press the SET button.
- 6. To exit from the menu, press the **MENU** button.

#### Size

This sets the size of the image that will be captured.

\* 12M / 8M / 4M / 2M / VGA

#### ISO

This sets the sensitivity for capturing images. When the sensitivity is raised (and the ISO figure is increased), photography will become possible even in dark locations, but the more pixelated (grainier) the image will appear.

\* Auto / ISO100 / ISO 200 / ISO 400 / ISO 800 / ISO 1600

#### Quality

This sets the quality (compression) at which the image is captured.

\* Fine / Standard / Economy

#### W. Balance

This sets the white balance for a variety of lighting conditions and permits images to be captured that approach the conditions that are seen by the human eve.

\*Auto / Incand. / Fluoresc.1 / Fluoresc.2 / Daylight / Cloudy / Manual WB

#### **Sharpness**

This sets the sharpness of the image that will be captured.

\* Hard / Standard / Soft

#### Color

This sets the color of the image that will be captured.

\* Standard / Vivid / Sepia / B&W / Blue / Red / Green / Yellow / Purple

#### Saturation

This sets the saturation of the image that will be captured.

\* High / Standard / Low

#### Metering

This sets the metering method for calculating the exposure.

\* Center: Averages the light metered from the entire frame, but gives greater weight to

the subject matter at the center.

\* Spot: A very small portion of the center of the screen is measured to calculate the

correct exposure.

\* Average: The exposure is measured all of the image area.

#### Capture Md.

This sets the recording method at the time of capturing images.

Captures one image at a time. \* Single:

\* Continuous: Permits continuous capture of up to 3 images.

\* AEB: Permits 3 consecutive images in the order of standard exposure.

underexposure and overexposure compensation.

\* Album Shot: Creates an album-like layout to combine 3 shots into a single image.

\* Burst: Permits continuous photography while pressing and holding the

shutter button. As long as you hold the shutter button pressed, images are captured until the memory capacity is exhausted.

\* Cont flash: Permits continuous capture of up to 3 images with flash.

\* Pre-shot: Lets you capture the background first, then have someone to capture

you in front of it.

\* Coupl.shot: Uses separate areas to combine two shots. You can include yourself

in the shot.

\* Burst 30fps Permits continuous capture of up to 30 images in the resolution 640

x480 within 1 second.

### Quick Shot

If this function is set to "On", the camera takes a guick shot without focusing. \* On / Off

### Digi. Zoom

This sets whether or not to use digital zoom at the time of photography.

\* On / Off

#### **Date Print**

The date of recording can be printed directly on the still images. This function must be activated before the image is captured.

\* On / Off

#### Setup

Refer to the section in this manual titled "Setup Menu" for further details.

### Video Menu

This menu is for the basic settings to be used when recording video clips.

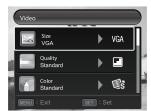

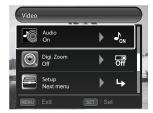

- 1. Press the **MODE** button, and set the camera mode to [iii].
- 2. Press the MENU button to enter the [Video] menu.
- Select the desired option item with the ▲ / ▼ buttons, and press the SET button to enter its respective menu.
- 4. Select the desired setting with the ◀ / ▶ buttons, and press the **SET** button.
- 5. To exit from the menu, press the **MENU** button.

#### Size

This sets the size of the video clip that will be captured.

\* HD / VGA / QVGA

#### Quality

This sets the quality (compression) at which the video clip is captured.

\* Fine / Standard

#### Color

This sets the color of the video clip that will be captured.

\* Standard / Vivid / Sepia / B&W / Blue / Red / Green / Yellow / Purple

#### Audio

This sets whether or not to record audio at the time of video recording.

\* On / Off

### Digi. Zoom

Refer to the section in this manual titled "Digi. Zoom" in Capture Menu for further details.

#### Setur

Refer to the section in this manual titled "Setup Menu" for further details.

### Playback Menu

In the [15] mode, choose which settings are to be used for playback.

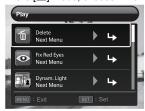

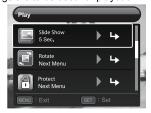

- Press the ▶ button.
- 2 Press the MENU button
- Select the desired option item with the ▲ / ▼ buttons, and press the SET button to enter its respective menu.
- 4. Select the desired setting with the ◀ / ▶ buttons, and press the SET button.
- 5. To exit from the menu, press the **MENU** button.

#### Delete

Refer to the section in this manual titled "Erasing Images" for further details.

#### Fix Red Eves

Refer to the section in this manual titled "Removing Red-eye" for further details.

#### Dynam. Light.

Refer to the section in this manual titled "Dynamic Lighting Feature" for further details.

#### Slide Show

This function enables you to play back your still images automatically in order one image at a time.

\* 3 Sec. / 5 Sec. / 10 Sec.

#### Rotate

If you wish to rotate a still image 90 degrees to the right, select +90°; if you wish to rotate it 90 degrees to the left, select -90°. Video clips cannot be rotated.  $^*$  +90° / -90°

#### Protect

Refer to the section in this manual titled "Protecting Images" for further details.

#### Resize

Resizes a previously saved image. Resizing replaces the original image with the changed image. It is only possible to resize to a smaller size.

#### Qual. Change

Changes the quality (compression) of a recorded image. Compress images down to half of their size or less, overwrite old size images with newly compressed images. It is only possible to reduce the image quality/size, never to increase it.

### Copy to Card

Allows you to copy your files from the camera's internal memory to an SD/SDHC memory card. Of course, you can only do this if you have a memory card installed and some files in internal memory. All files remain in the internal memory, even after copy to the SD/SDHC memory card from the internal memory.

\* Cancel / Execute

### Setup

Refer to the section in this manual titled "Setup Menu" for further details.

### Setup Menu

Set your camera's operating environment.

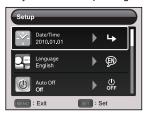

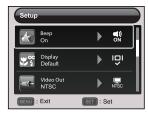

- Press the MODE button, and set the camera mode to [ ] or []; or press the button
- 2. Press the MENU button.
- Select the [Setup] at the end of the Menu with the ▲ / ▼ buttons, and press the SET button.
- Select the desired option item with the ▲ / ▼ buttons, and press the SET button to enter its respective menu.
- 5. Select the desired setting with the ◀ / ▶ buttons, and press the **SET** button.
- 6. To exit from the menu, press the **MENU** button.

#### Date/Time

Refer to the section in this manual titled "Setting the Date and Time" for further details.

#### Language

Refer to the section in this manual titled "Choosing the Language" for further details.

#### Auto Off

If no operation is performed for a specific period of time, the power to the camera is automatically turned off. This feature is useful for reducing battery usage.

\* 1 Min. / 2 Min. / 3 Min. / Off

#### Beep

This sets whether or not to mute the camera sound each time you press the camera's buttons.

\* On / Off

#### Display

This sets the image information display state.

\* Default / All / Off

#### Video Out

This sets your camera to match the system of the equipment that you are going to connect to the camera.

\* NTSC / PAI

#### Fr. No. Reset

This creates a new folder. The captured images are recorded to the newly created folder from number 0001.

\* Cancel / Execute

#### LCD Bright.

Select a brightness level for the LCD monitor.

\* Standard / Bright

#### Format

Refer to section in this manual titled "Formatting the Memory Card or Internal Memory" for further details.

#### Media Info.

This displays the free capacity of the internal memory or the memory card.

### Sys. Info.

This displays the firmware version of the camera.

### Sys. Reset

This returns all basic settings to the camera's default settings.

\* Cancel / Execute

# TRANSFERRING FILES TO YOUR COMPUTER

System Requirement

| Windows                              | Macintosh                              |  |  |  |
|--------------------------------------|----------------------------------------|--|--|--|
| ■ Pentium III 1GHz or equivalent     | ■ PowerPC G3/G4/G5                     |  |  |  |
| ■ Windows 7/XP/Vista                 | <ul> <li>OS 10.3.9 or later</li> </ul> |  |  |  |
| ■ 512MB RAM                          | ■ 256MB RAM (512 MB recommended)       |  |  |  |
| 150MB available hard disk space      | ■ 128MB available hard disk space      |  |  |  |
| <ul><li>CD-ROM drive</li></ul>       | ■ CD-ROM drive                         |  |  |  |
| <ul><li>Available USB port</li></ul> | <ul><li>Available USB port</li></ul>   |  |  |  |

### Downloading Your Files

- 1. Turn on your camera.
- 2. Connect the camera to your computer with the USB cable.
- 3. Select [PC] using the ▲ / ▼ buttons and press the SET button.
- 4. From the Windows desktop, double click on "My Computer".
- Look for a new "removable disk" icon.
- 6. Double click on the removable disk and locate the DCIM folder.
  - Your recorded images and video clips will be inside the folders of DCIM folder

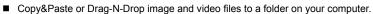

**Mac users:** Double-click the "untitled" or "unlabeled" disk drive icon on your desktop. iPhoto may automatically launch.

# **USING THE CAMERA AS A PC CAMERA**

Your camera can act as a PC camera, which allows you to videoconference with business associates, or have a real-time conversation with friends or family. Your computer system must include the items, Microphone, Sound card, Speakers or headphones, Network or Internet connection.

### Install the PC camera driver

The PC-camera driver included in the CD-ROM is exclusively for Windows. The PC camera function is not supported for Mac platforms.

- 1. Insert the enclosed CD-ROM into your CD-ROM drive.
- 2. Follow the on-screen instructions to complete the installation.
- 3. After the driver installation is completed, restart your computer.

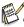

- Make sure to install and launch a videoconferencing application software to activate the PC-camera function.
- If the PC Operation System is Windows 64 bit, press F8 to enter the menu when restarting your computer, and select "Disable Driver Signature Enforcement" to activate the PC-camera function.

# **EDITING SOFTWARE INSTALLATION**

There are 3 types of software that are included on the CD-ROM:

ArcSoft MediaImpression™ - manages your media for you, and gives you tons of fun and exciting ways to create and share projects featuring your photo, video, and music files. Create your own movies or photo slide shows, complete with soundtrack; edit, enhance, and add fun creative effects to your photos; and share your files easily through simple email attachments or popular photo printing and video sharing websites.

**Print Creations** - brings you a family of fun and easy print-project software that brings out the creativity in you. You can personalize the designs with your own digital pictures and text based on professionally designed templates and layouts. Projects can be printed at home or saved as image files for sharing with family and friends by email or the web.

**Arcsoft Panorama Maker**<sup>®</sup> **4.0** - Like magic, ArcSoft Panorama Maker<sup>®</sup> 4 turns any series of overlapping photos into a gorgeous panoramic image in just seconds. The program does most of the work for you by automatically selecting an entire group of pictures with one click, automatically organizing the photos into the proper order, then seamlessly stitching the photos into a panoramic masterpiece that you can print, share or post to the web. Create horizontal, vertical and 360° panorama pictures all within this one amazing program.

#### To install software:

- Insert the CD-ROM that came with the camera into your CD-ROM drive.
   The welcome screen appears.
- Click the respective software name.Follow the on-screen instructions to complete the installation.

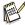

- For more information about the operation of the software, refer to its respective help documentation.
- For Windows 7/XP/Vista users, please make sure to install and use the software in "Administrator" mode
- The software is not supported by Mac.

# **SPECIFICATIONS**

| Item                         | Description                                                                                                    |
|------------------------------|----------------------------------------------------------------------------------------------------|
| Image sensor                 | 1/2.33" CCD sensor (12.0 megapixels)                                                                                                    |
| Image resolution             | Still image<br>12M (3968X2976), 8M(3264 x 2448) ,4M (2304x1728), 2M(1600<br>x 1200) ,VGA(640 x 480)<br>Video clip<br>VGA(640x480)/30fps, QVGA(320x240)/30fps, HD(720p)/30fps |
| LCD monitor                  | 2.36" full color TFT LCD (112K pixels)                                                                                                    |
| Recording media              | 32MB internal memory (10MB available for image storage) Supports SD/SDHC memory card (up to 16GB) (optional)                                                                 |
| File format                  | DCF, JPEG (EXIF 2.2), Motion-JPEG (AVI), HD720p/30fps                                                                                                    |
| Lens                         | 3x optical zoom lens<br>Aperture range: 3.1(W) - 5.9(T)<br>Focal length: 6.3mm - 18.9mm                                                                                      |
| Focus Range                  | Macro: 0.2m~Inf.(W) 0.6m~Inf (T)<br>Normal: 0.6m~Inf (W) 1m~Inf (T)                                                                                                    |
| Shutter speed                | 4~1/2000 Sec.                                                                                                    |
| Digital zoom                 | 6x (Capture mode)<br>4x (Playback mode)                                                                                                    |
| Terminals                    | USB/AV OUT<br>(2 in 1 terminal)                                                                                                    |
| Power supply                 | Rechargeable Lithium-ion battery (3.7V)                                                                                                    |
| Battery Charging environment | Temperature<br>0°C - 40°C(32°F to 104°F)(Charging)                                                                                                    |
| Dimensions                   | Approx. 95 x 59.7 x 22.6mm (without protruding parts)                                                                                                    |
| Weight                       | Approx. 104g (without battery and memory card)                                                                                                    |

<sup>\*</sup> Design and specifications are subject to change without notice.

# **APPENDIX**

### Possible Number of Shots

### Possible number of shots (still image)

The table shows the approximate shots that you can capture at each setting based on the capacity of the internal memory and the SD/SDHC memory card.

|                  |          | SD/SDHC memory card capacity |       |             |             |              |  |
|------------------|----------|------------------------------|-------|-------------|-------------|--------------|--|
| Size             | Quality  | 1GB                          | 2GB   | 4GB<br>SDHC | 8GB<br>SDHC | 16GB<br>SDHC |  |
| <u>R</u>         | T Fine   | 170                          | 331   | 682         | 1370        | 2675         |  |
| 3968 x 2976      | Standard | 321                          | 623   | 1282        | 2575        | 5025         |  |
|                  | Economy  | 398                          | 772   | 1589        | 3190        | 6227         |  |
| <b>8</b>         | ☐ Fine   | 244                          | 474   | 978         | 1963        | 3832         |  |
| 3264 x 2448      | Standard | 453                          | 877   | 1805        | 3623        | 7072         |  |
|                  | Economy  | 560                          | 1082  | 2228        | 4473        | 8729         |  |
|                  | ĽΨ Fine  | 592                          | 1143  | 2354        | 4275        | 9221         |  |
| 2304 × 1728      | Standard | 928                          | 1782  | 3667        | 7360        | 14362        |  |
| 2304 X 1726      | Economy  | 1156                         | 2212  | 4551        | 9134        | 17824        |  |
|                  | ĽΨ Fine  | 1303                         | 2487  | 5118        | 10272       | 20045        |  |
| 1600 x 1200      | Standard | 2066                         | 3896  | 8015        | 16085       | 31389        |  |
|                  | Economy  | 2452                         | 4597  | 9457        | 18979       | 37035        |  |
| VGA<br>640 x 480 | [발 Fine  | 5511                         | 9856  | 20276       | 40689       | 79397        |  |
|                  | Standard | 12292                        | 19974 | 41090       | 82457       | 99998        |  |
|                  | Economy  | 12268                        | 19974 | 41090       | 82457       | 99998        |  |

### Possible recording time / sec (video clip)

|            |          | SD/SDHC memory card capacity |          |             |             |              |  |
|------------|----------|------------------------------|----------|-------------|-------------|--------------|--|
| Size       | Quality  | 1GB                          | 2GB      | 4GB<br>SDHC | 8GB<br>SDHC | 16GB<br>SDHC |  |
| HD         | ⊞ Fine   | 00:06:22                     | 00:12:24 | 00:25:32    | 00:51:15    | 01:40:00     |  |
| 1280 x 720 | Standard | 00:06:31                     | 00:12:42 | 00:26:08    | 00:52:27    | 01:42:22     |  |
| VGA        | ⊞ Fine   | 00:08:43                     | 00:16:58 | 00:34:35    | 01:10:05    | 02:16:45     |  |
| 640 x 480  | Standard | 00:09:58                     | 00:19:25 | 00:39:57    | 01:20:11    | 02:36:27     |  |
| Q-<br>VGA  | ⊞ Fine   | 00:26:38                     | 00:51:53 | 01:46:45    | 03:34:13    | 06:57:59     |  |
| 320 x 240  | Standard | 00:32:47                     | 01:03:51 | 02:11:21    | 04:23:35    | 08:34:20     |  |

<sup>\*</sup> We recommend a memory card of at least 10MB/Sec write speed to prevent auto stop or unexpected results. If you experience an error using a slower SD/SDHC memory card, you can set your camera's video recording to QVGA (320 x 240) and standard quality.

# **Troubleshooting**

Refer to the symptoms and solutions listed below before sending the camera for repairs. If the problem persists, contact your local reseller or service center.

| Symptom                                                          | Cause                                                                                                    | Solutions / Corrective Actions                                                                                                    |  |  |
|------------------------------------------------------------------|----------------------------------------------------------------------------------------------------|----------------------------------------------------------------------------------------------------|--|--|
| The power does not come                                          | The battery is not inserted.                                                                                  | Insert the battery correctly.                                                                                                    |  |  |
| on.                                                              | The battery is exhausted.                                                                                     | Recharge the battery.                                                                                                    |  |  |
| The battery runs out quickly.                                    | The battery is not fully charged. The battery is not used for an extended period of time after being charged. | Fully charge the battery and discharge it for at least one complete cycle before use to maximize its performance and lifetime.                                              |  |  |
| The battery or camera feels warm.                                | Long period of continuous use of the camera or the flash.                                                     |                                                                                                    |  |  |
| Even if press the shutter button, the camera does not            | The shutter button is not pressed all the way down.                                                           | Press the shutter button all the way down.                                                                                                    |  |  |
| take a picture.                                                  | The memory card does not have any free capacity.                                                              | Insert a new memory card, or delete unwanted files.                                                                                                    |  |  |
|                                                                  | The memory card is write-protected.                                                                           | Remove the write-protection.                                                                                                    |  |  |
| Images do not appear on the LCD monitor.                         | LCD monitor is dark.                                                                                          | Adjust the brightness of the LCD monitor in the menu.                                                                                                    |  |  |
| Although it is set to auto focus, it does not focus.             | The lens is dirty.                                                                                            | Wipe clean with a soft, dry cloth or lens paper.                                                                                                    |  |  |
|                                                                  | The distance to the subject is smaller than the effective range.                                              | Get your subject within the effective focus range.                                                                                                    |  |  |
| The contents on the memory card cannot be played back.           | You played back a memory card that was not formatted by this camera.                                          | Insert a memory card that was formatted on this camera.                                                                                                    |  |  |
| Files cannot be deleted.                                         | The file is protected.                                                                                        | Cancel protection.                                                                                                    |  |  |
|                                                                  | The memory card is write-protected.                                                                           | Remove the write-protection.                                                                                                    |  |  |
| Even when the camera's buttons are pressed, it does not operate. | The battery is running low.                                                                                   | Recharge the battery.                                                                                                    |  |  |
| The date and time are wrong.                                     | The correct date and time is not set.                                                                         | Set the correct date and time.                                                                                                    |  |  |
| Cannot download images.                                          | The free space on the hard disk in your computer may be insufficient.                                         | Check whether the hard disk has space for running Windows, and if the drive for loading image files has a capacity at least that of the memory card inserted in the camera. |  |  |
|                                                                  | No power supply.                                                                                              | Recharge the battery.                                                                                                    |  |  |

The available flash settings in different photography modes:

|              |                                                                                                    | <b>5</b> A | 4        | <b>②</b>  | <b>4</b> • | 4S        | <b>4</b> 5 |
|--------------|----------------------------------------------------------------------------------------------------|------------|----------|-----------|------------|-----------|------------|
|              |                                                                                                    | Auto       | Flash On | Flash Off | Red-eye    | Slow Sync | Pre-flash  |
|              | Auto                                                                                                    | 0          | 0        | 0         | 0          | 0         | 0          |
|              | Smile Detection                                                                                                    | Х          | 0        | 0         | X          | Х         | Х          |
|              | Anti-shake                                                                                                    | 0          | 0        | 0         | 0          | 0         | 0          |
|              | Panorama                                                                                                    | 0          | 0        | 0         | 0          | 0         | 0          |
|              | Portrait Man                                                                                                    | 0          | X        | Х         | 0          | Х         | Х          |
|              | Portrait Lady                                                                                                    | 0          | Х        | Х         | 0          | Х         | Х          |
|              | Landscape                                                                                                    | Х          | Х        | 0         | Х          | Х         | Х          |
|              | Sports                                                                                                    | Х          | Х        | 0         | Х          | Х         | Х          |
|              | Night Portrait                                                                                                    | 0          | Х        | Х         | 0          | Х         | Х          |
|              | Night Scene                                                                                                    | Х          | Х        | 0         | Х          | Х         | Х          |
| Scene Mode   | M Candlelight                                                                                                    | Х          | Х        | 0         | Х          | Х         | Х          |
| ocene wode   | Fireworks                                                                                                    | Х          | Х        | 0         | Х          | Х         | Х          |
|              | ■ Text                                                                                                    | Х          | Х        | 0         | Х          | Х         | Х          |
|              | Sunset                                                                                                    | Х          | Х        | 0         | Х          | Х         | Х          |
|              | Sunrise                                                                                                    | Х          | Х        | 0         | Х          | Х         | Х          |
|              | Splash Water                                                                                                    | 0          | 0        | 0         | 0          | 0         | 0          |
|              | Flow Water                                                                                                    | Х          | Х        | 0         | Х          | Х         | Х          |
|              | Snow                                                                                                    | Х          | Х        | 0         | Х          | Х         | Х          |
|              | Beach     Beach     Beach | 0          | 0        | 0         | 0          | 0         | 0          |
|              | Pets                                                                                                    | 0          | 0        | 0         | 0          | 0         | 0          |
|              | Natural Green                                                                                                    | Х          | Х        | 0         | Х          | Х         | Х          |
|              | Program AE                                                                                                    | 0          | 0        | 0         | 0          | 0         | 0          |
|              | ⊶ Single                                                                                                    | 0          | 0        | 0         | 0          | 0         | 0          |
|              | Continuous                                                                                                    | Х          | Х        | 0         | Х          | Х         | Х          |
|              | AEB                                                                                                    | Х          | Х        | 0         | Х          | Х         | Х          |
|              | Album Shot                                                                                                    | 0          | 0        | 0         | 0          | 0         | 0          |
| Capture Mode | Burst                                                                                                    | Х          | Х        | 0         | Х          | Х         | Х          |
|              |                                                                                                    | Х          | 0        | Х         | Х          | Х         | Х          |
|              | ই Pre-Shot                                                                                                    | 0          | 0        | 0         | 0          | 0         | 0          |
|              | Coupl.shot                                                                                                    | 0          | 0        | 0         | 0          | 0         | 0          |
|              | Burst 30fps     ■                                                                                                    | Х          | Х        | 0         | Х          | Х         | Х          |
|              | [սτ] Auto                                                                                                    | 0          | 0        | 0         | 0          | 0         | 0          |
|              | AF Tracking                                                                                                    | 0          | 0        | 0         | 0          | 0         | 0          |
| Focus Mode   | Face Detect                                                                                                    | 0          | 0        | 0         | 0          | 0         | 0          |
|              | Macro                                                                                                    | 0          | 0        | 0         | 0          | 0         | 0          |
|              | ∞ Infinity                                                                                                    | 0          | 0        | 0         | 0          | 0         | 0          |

<sup>\*</sup> This table is for reference only and varies according to different combination of photography modes.

<sup>\*</sup> O: Available X: Unavailable